## **WEBセミナーのご受講にあたって(Zoomについてのご案内)**

- 1. 事前にご確認ください
	- ⚫ Zoomを初めて利用される場合は、事前に以下のページで**動作確認テスト**を行ってください。 <https://zoom.us/test>
	- ⚫ ご受講の際はZoom**アプリの使用を推奨**しております。 Zoomアプリは、Zoomの公式WEBサイト([https://zoom.us](https://zoom.us/))からダウンロード可能です。 ブラウザ(Google Chrome推奨)でも受講可能ですが、使用できない機能がある可能性がございます。
	- PC、タブレット、スマートフォンからご参加いただけます。セミナー動画受信にかかる通信料は、 お客さまのご負担となります。なお、ご受講される通信環境により、音声の途切れ、映像の乱れが生 じることがあります。
	- セミナー開始時間の30分前よりセミナーURLへの入室が可能です。お早めにアクセスをお願いします。
- 2. 参加方法について

いたします。

⚫ 当機構がメールでお送りしたURLから参加してください。 ZoomのURLをクリックし、開いたWEBページで 【Zoom Meetingを開く】もしくは【ミーティングを起動】をクリックしてください。

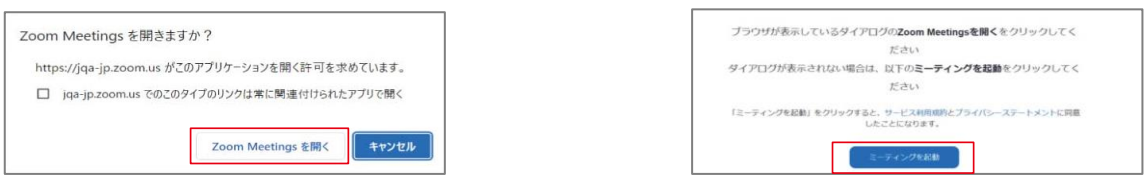

※ お使いの環境によって画面上の文言などが異なる場合がございます。

• アプリから直接参加する場合は【ミーティングに参加】をクリックし、ミーティングIDとご受講者のお名 前を入力してください。【参加】をクリックし、パスコードを入力してください。 • 当機構のセミナーを受講される場合は、Zoomのアカウントは必要ありません。

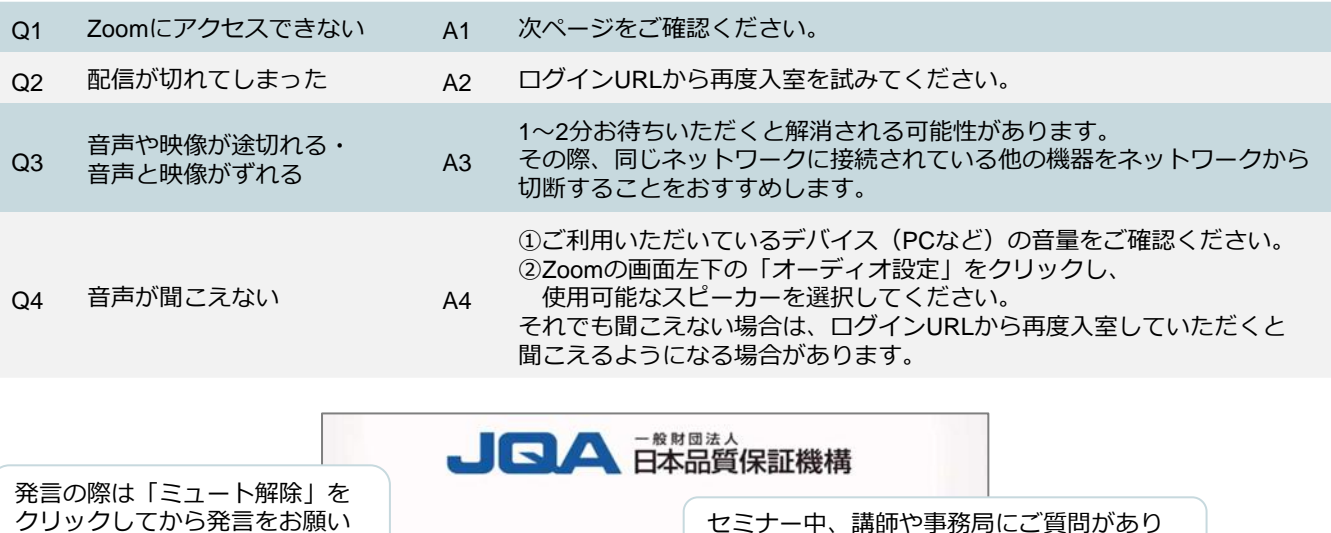

ましたら「チャット」をご利用ください。

3. アクセスできない場合の解決方法

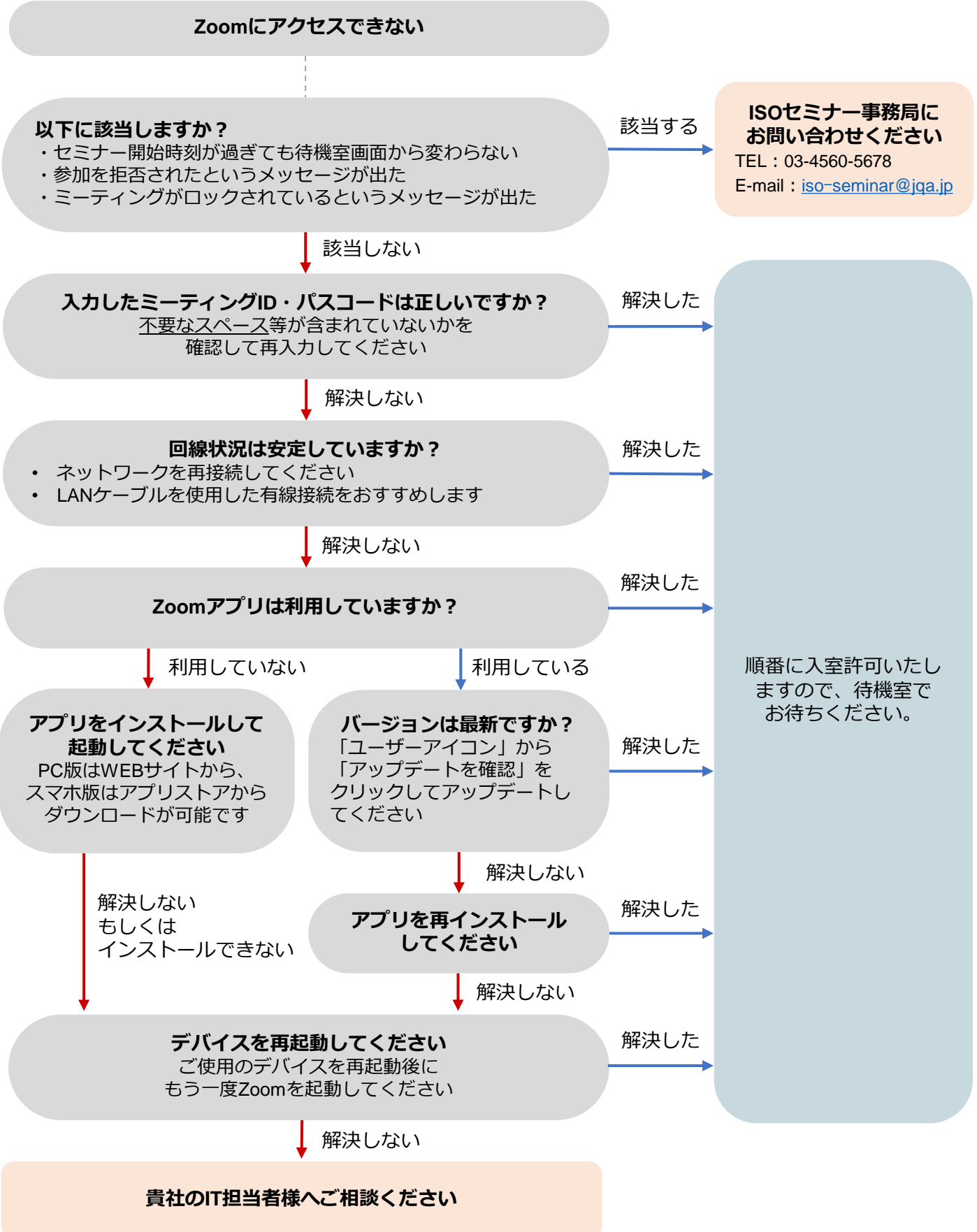